**1.計畫送件需以「企業工商憑證」進行驗證。 2.建議使用 Chrome 瀏覽器(非無痕模式) 3.安裝元件:HiCOS Client 卡片管理工具、SmartPKI、SmartPKI 多憑證安控模組擴充套 件。**  $\mathbf{I}$ **元件 相關說明**

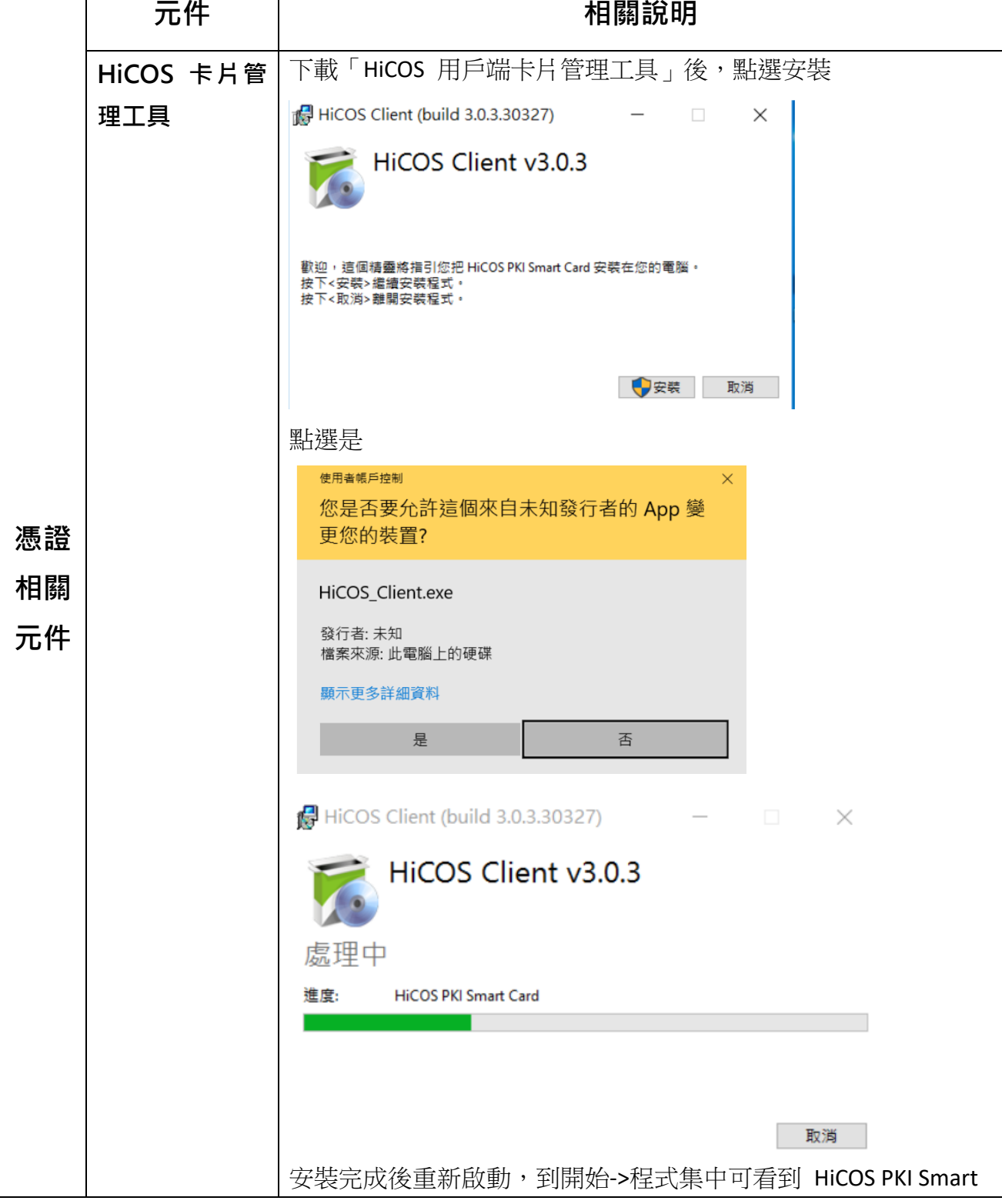

第1頁,共3頁

## **DIGITAL+數位創新補助平台計畫 憑證安裝說明**

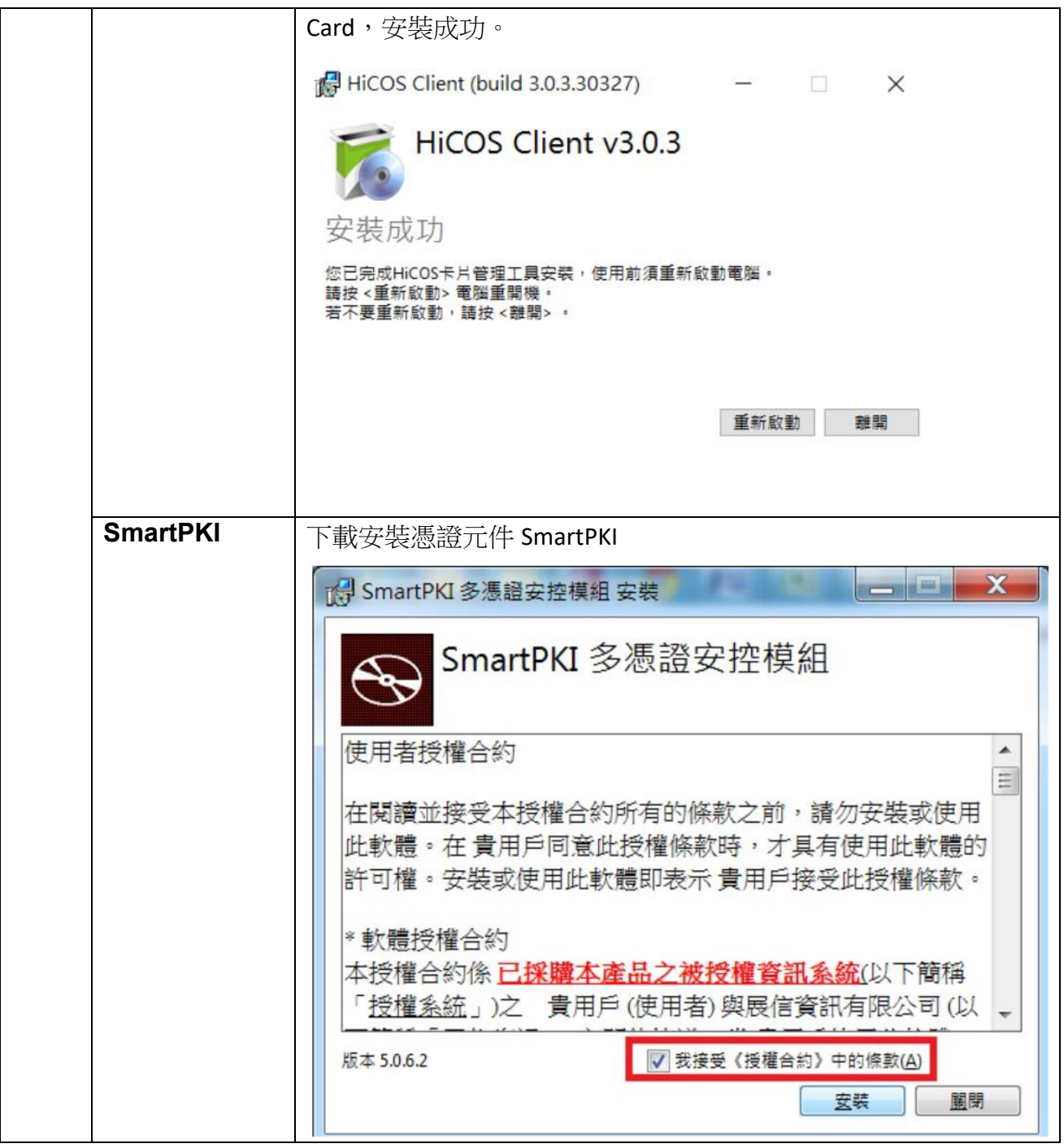

## **DIGITAL+數位創新補助平台計畫 憑證安裝說明**

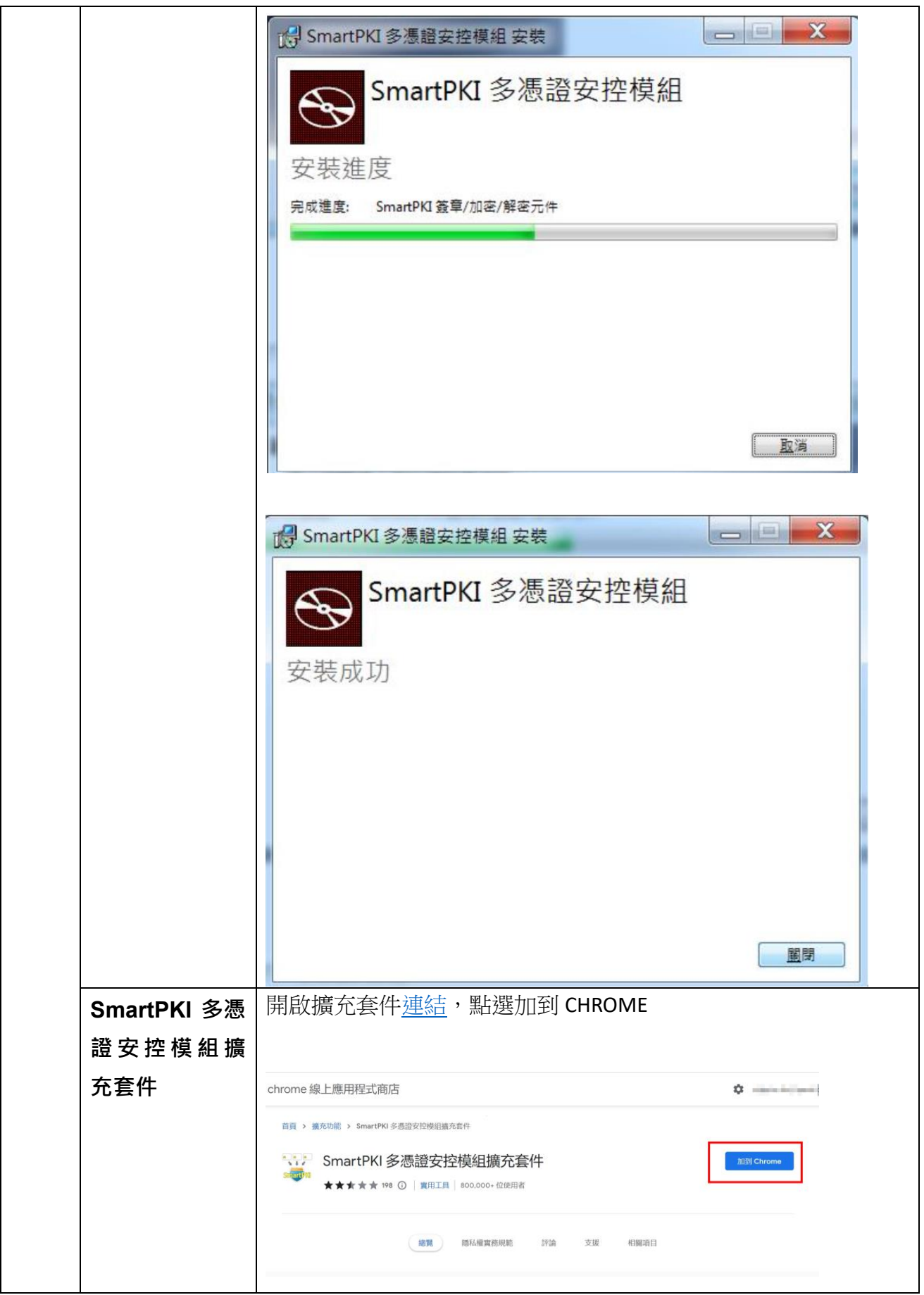